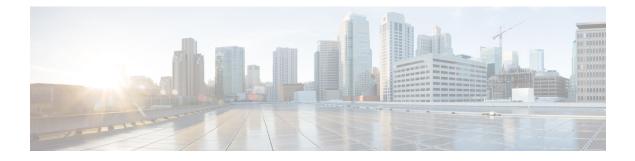

# **Introduction to VPC-SI**

This chapter introduces Cisco Virtualized Packet Core—Single Instance (VPC-SI). VPC-SI addresses the need for virtualized cloud architectures that enable the accelerated deployment of new applications and services in the mobile market.

- Product Description, page 1
- Feature Set, page 5
- Redundancy and Availability, page 6
- Hypervisor Requirements, page 7
- DPDK Internal Forwarder, page 8
- Capacity, CEPS and Throughput, page 11
- Diagnostics and Monitoring, page 11
- StarOS VPC-SI Build Components, page 11
- VPC-SI Boot Parameters, page 12
- Software Installation and Network Deployment, page 19

## **Product Description**

VPC-SI consolidates the operations of physical Cisco ASR 5500 chassis running StarOS into a single Virtual Machine (VM) able to run on commercial off-the-shelf (COTS) servers. Each VPC-SI VM operates as an independent StarOS instance, incorporating the management and session processing capabilities of a physical chassis.

This chapter describes the StarOS VPC-SI architecture and interaction with external devices.

## **Virtualized Mobility Functions**

VPC-SI consists of the set virtualized mobility functions that implement mobility specific services and applications within the core of the network. These functions include the:

• Mobile Packet Core

- LTE MME (Mobile Management Entity), P-GW (PDN Gateway) and S-GW (Serving Gateway)
- ° GGSN Gateway GPRS Support Node
- ° SAE-GW System Architecture Evolution Gateway
- SGSN Serving GPRS Support Node (3G only)
- Mobile Control Plane PCRF (Policy and Charging Rule Function), application gateway, analytics, services orchestration, abstraction and control functions
- Small cell gateways
  - HNBGW Home NodeB Gateway
  - HeNBGW evolved Home NodeB Gateway
  - SAMOG S2a Mobility over GTP combine CGW (Converged Access Gateway) and Trusted WLAN AAA Proxy (TWAP) functions on a single service node

Mobile Cloud Network (MCN) is a network infrastructure that includes Infrastructure as a Service (IaaS), the orchestration mechanisms, analytics mechanisms etc., upon which the VPC-SI as well as other services are deployed.

### VM Interconnect Architecture

This figure below shows basic L2/L3 interconnection as supported by VPC-SI.

#### Figure 1: L2/L3 Interconnection

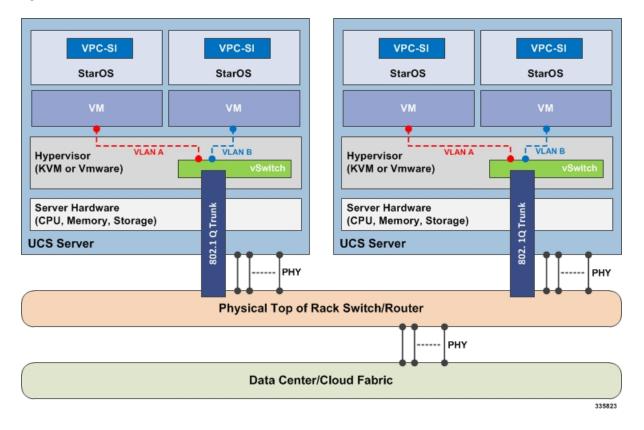

In the figure above, a virtual switch is embedded within the hypervisor to support SDN L2 capabilities across the data center. The virtual switch is interconnected to other virtual switches using 802.1Q trunks (VLANs). Typically, the virtual switch is a dynamically loaded kernel module.

### **Standalone Instance**

VPC-SI is essentially StarOS running within a Virtual Machine (VM) on a COTS platform. It can be used as a stand-alone single VM within an enterprise, remote site, or customer data center. Alternatively, VPC-SI can be integrated as a part of a larger service provider orchestration solution.

The Single Instance architecture is best suited for low capacity scenarios. Scaling the VPC-SI Virtual Network Function (VNF) requires significant network level configurations for certain VNF types (such as, P-GW, S-GW, MME, PCRF, Firewall and NAT). For example, if a new VPC-SI P-GW is added or removed, various Diameter peers must be configured with this information DNS is provisioned or de-provisioned with this information.

VPC-SI only interacts with supported hypervisors KVM (Kernel-based Virtual Machine) and VMware ESXi. It has little or no knowledge of physical devices.

Typically, VPC-SI should be deployed in Interchassis Session Recovery (ICSR) pairs to provide physical redundancy in case of hardware or hypervisor failure.

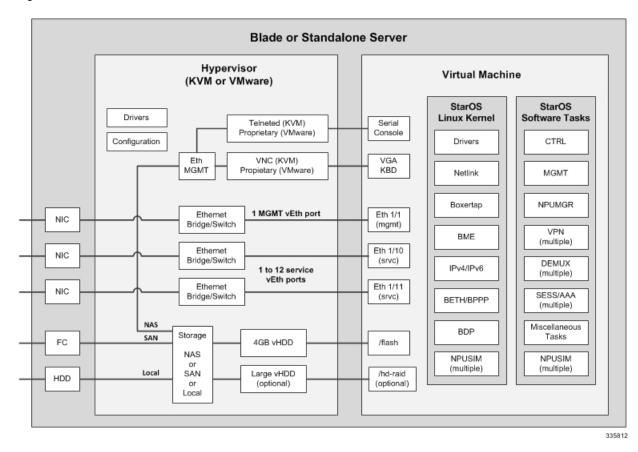

#### Figure 2: VPC-SI Overview

Each VPC-SI VM takes on the roles of an entire StarOS system. The only interfaces exposed outside the VM are those for external management and service traffic. Each VM is managed independently.

Each VPC-SI VM performs the following StarOS functions:

- Controller tasks
- Out-of-band management for CLI and Logging (vSerial and vKVM)
- Local context vpnmgr
- Local context management (vNICs)
- · System boot image and configuration storage on vHDD
- · Record storage on vHDD
- NPU simulation via fastpath and slowpath
- Non-local context (vNICs, 1 to 12).
- · Demux and vpnmgr for session processing
- Crypto processing

## **Feature Set**

### Interfaces and Addressing

The VM is represented as a virtual card with a single CPU subsystem. This makes many CLI commands, logs, and functions work similarly to StarOS running on ASR 5500 platform.

Applications written for StarOS see VPC-SI as just another platform with a one-slot virtual chassis supporting a single virtual card.

StarOS concepts of contexts, services, pools, interfaces, cards, and ports exist on VPC-SI just as on existing platforms.

When the VM boots, the vNICs configured in the VM profile are detected and an equivalent number of 'Virtual Ethernet' type ports appear in the StarOS CLI.

- VPC-SI assigns the vNIC interfaces in the order offered by the hypervisor.
  - First interface offered is 1/1 for VPC-SI management.
  - Second interface offered is 1/10 for VPC-SI Services control and data traffic.
  - Optional third interface offered is 1/11 for VPC-SI Services control and data traffic.
  - Optional fourth and subsequent interfaces will be 1/12, 1/13
- It is critical to confirm that the interfaces listed in the supported hypervisors line up with the KVM BR group or VMware vSwitch in the order in which you want them to match the VPC-SI interfaces.

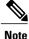

You cannot be guaranteed that the order of the vNICs as listed in the hypervisor CLI/GUI is the same as how the hypervisor offers them to VPC-SI. On initial setup you must use the **show hardware** CLI command to walk through the MAC addresses shown on the hypervisor's vNIC configuration and match them up with the MAC addresses learned by VPC-SI. This will confirm that the VPC-SI interfaces are connected to the intended BR group/Vswitch.

#### Encryption

VMs within a VPC-SI instance perform software-based encryption and tunneling of packets (as opposed to the higher-throughput hardware-based services). Call models that make heavy use of encryption for bearer packets or have significant PKI (Public Key Infrastructure) key generation rates may require significant compute resources.

## Security

Security of external traffic including tunneling, encryption, Access Control Lists (ACLs), context separation, and user authentication function as on existing StarOS platforms. User ports and interfaces on the CFs and SFs are protected through StarOS CLI configuration.

The virtual system adds additional security concerns on the customer because network communication travel over the DI network on datacenter equipment.

The DI network must be isolated from other hosts within the datacenter by limiting membership in the system network's VLAN to VMs within that specific VPC-SI instance. Unauthorized access to the DI network through other hosts being inadvertently added to that network or the compromise of a router, switch or hypervisor could disrupt or circumvent the security measures of StarOS. Such disruptions can result in failures, loss of service, and/or exposure of control and bearer packets. Properly securing access to the DI network is beyond the control of StarOS.

Communication between DI network component (e.g. CF and SF) VMs is now only possibley via authentication over externally supplied SSH keys. In addition, the system enforces public/private key-based SSH authentication for logins within the DI network. No passwords, keys or LI information are stored or sent in clear text.

If an operator requires physical separation of networks, such as management versus bearer versus LI (Lawful Intercept), then physical separation of the DI network should also be done since it carries sensitive data. In a virtualized environment, the physical separation of networks may not be possible or practical. Operators that have these requirements may need to qualify their hypervisor and infrastructure to confirm that it will provide sufficient protection for their needs.

## **Redundancy and Availability**

### **Platform Requirements**

The virtual system relies on the underlying hardware and hypervisor for overall system redundancy and availability.

The hardware and hypervisor should provide:

- Redundant hardware components where practical (such as power supplies, disks)
- Redundant network paths (dual fabric/NICs, with automatic failover)
- Redundant network uplinks (switches, routers, etc.)

High availability can only be achieved if the underlying infrastructure (hosts, hypervisor, and network) can provide availability and reliability that exceeds expected values. The system is only as reliable as the environment on which it runs.

Interchassis Session Recovery (ICSR) is also recommended to improve availability and recovery time in the case of a non-redundant hardware failure (such as CPU, memory, motherboard, hypervisor software). ICSR provides redundancy at the session level for gateways only.

## **ICSR Support**

VPC-SI supports ICSR between two instances for services that support ICSR in the StarOS software release. When more than one service type is in use, only those services that support ICSR will be able to use ICSR.

ICSR supports redundancy for site/row/rack/host outages, and major software faults. To do so, the two instances should be run on non-overlapping hosts and network interconnects. ICSR is supported only between like-configured instances. ICSR between a VPC-SI instance and another type of platform (such as an ASR 5500) is not supported.

L3 ICSR is supported.

For additional information, refer to the Interchassis Session Recovery chapter in this guide.

## **Hypervisor Requirements**

VPC-SI has been qualified to run under the following hypervisors:

- Kernel-based Virtual Machine (KVM) QEMU emulator 2.0. The VPC-SI StarOS installation build includes a libvirt XML template and ssi\_install.sh for VM creation under Ubuntu Server14.04.
- KVM Red Hat Enterprise Linux 7.2: The VPC-SI StarOS installation build includes an install script called qvpc-si\_install.sh.
- VMware ESXi 6.0 The VPC-SI StarOS installation build includes OVF (Open Virtualization Format) and OVA (Open Virtual Application) templates for VM creation via the ESXi GUI.

### **VM Configuration**

VPC-SI requires that the VM be configured with:

- X vCPUs (see )
- Y vRAM (see )
- First vNIC is the management port (see vNIC Options, on page 8)
- Second and subsequent vNICs are service ports; one vNIC is required and up to 12 are supported by the VPC, but this number may be limited by the hypervisor
- First vHDD is for boot image and configuration storage (4 GB recommended)
- Second vHDD is for record storage [optional] (16 GB minimum)

### vCPU and vRAM Options

A CPU is a single physical computer chip that can have more than one physical CPU core that is fully capable of running the entire system and applications by itself. Virtual core technology supports multiple logical processors (vCPUs) per physical core. The total number of vCPUs supported on a specific platform varies based on the number of available physical cores and the type of virtual core technology implemented in each core.

CF and SF run within VMs that are assigned a number of vCPUs, each supporting one thread (sequence of instructions). The number of available vCPUs supported by the platform CPU may exceed the maximum number of vCPUs that can be assigned to the VM via the hypervisor.

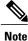

The number vCPUs per VM should never exceed the maximum number of vCPUs supported by the platform CPU.

To maximize performance, it may be desirable to adjust the number of vCPUs or vRAM to align with the underlying hardware. SF supports varied vCPU and vRAM combinations, however all SFs must share the same combination within an instance.

Software will determine the optimal number of SESSMGR tasks per SF on startup of the SF based on the number of vCPUs and amount of vRAM on that SF.

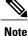

Dynamic resizing of vCPU count, vRAM size or vNIC type/count (via hotplug, ballooning, etc.) is not supported. If these values need to be changed after provisioning, all VMs must be shut down and reconfigured. Reconfiguration can be performed only on all VMs at once. VMs cannot be reconfigured one at a time since the CPUs and RAM would not match the other instances.

### **vNIC Options**

In this release the supported vNIC options include:

- VMXNET3—Paravirtual NIC for VMware
- VIRTIO—Paravirtual NIC for KMV
- ixgbe—Intel 10 Gigabit NIC virtual function
- enic—Cisco UCS NIC

### **Hard Drive Storage**

In additional to the mandatory /flash (non-RAID) drive, the system supports RAID1 under a virtual machine (VM). For each VM, Virtual SCSI disks can be created, on CF only, matching the SCSI ID shown in this table. The minimum disk size must be greater than 16 GB.

| Туре   | /flash<br>(non-RAID) | hd-local1    | Notes                                       |
|--------|----------------------|--------------|---------------------------------------------|
| KVM    | SCSI 0:0:0:0         | SCSI 0:0:1:0 | Raw disk hd-local1 uses RAID1               |
| VMware | SCSI 0:0:0:0         | SCSI 0:0:1:0 | Raw disk hd-local1 and hd-remote1 use RAID1 |

Table 1: Disk Mapping

For record storage (CDRs and UDRs) the CF VM should be provisioned with a second vHDD sized to meet anticipated record requirements (minimum 16GB). Records will be written to /records on the second vHDD.

## **DPDK Internal Forwarder**

The Intel Data Plane Development Kit (DPDK) is an integral part of the VPC-SI architecture and is used to enhance performance of VPC-SI systems configured with 8 or more vCPUs. The DPDK Internal Forwarder

I

(IFTASK) is a software component that is responsible for packet input and output operations and provides a fast path for packet processing in the user space by bypassing the Linux kernel. During the VPC-SI boot process, a proportion of the vCPUs are allocated to IFTASK and the remainder are allocated to application processing.

To determine which vCPUs are used by IFTASK and view their utilization, use the **show npu utilization table** command as shown here:

[local]mySystem# show npu utilization table

\*\*\*\*\*\*\* show npu utilization table card 1 \*\*\*\*\*\*\* 5-Sec Avg: lcore00|lcore01|lcore02|lcore03|lcore04|lcore05|lcore06|lcore07|

| 5 bee mig.             | 10010001100. | 1001/100 | 10021100 | 10001100 | 10011100  | 10001100  | 100011001 | 0071 |
|------------------------|--------------|----------|----------|----------|-----------|-----------|-----------|------|
| IDLE:                  | I            | 4%       | 43%      | 24%      | 45%       | 17%       | I         |      |
| QUEUE_PORT_RX:         | I            | 34%      | 56%      | I        | I         | I         | I         |      |
| QUEUE_PORT_TX:         | I            | I        | I        | I        | I         | I         | I         |      |
| QUEUE_VNPU_RX:         | I            |          | I        | I        | I         |           | I         |      |
| QUEUE_VNPU_TX:         | I            | I        | I        | I        | I         | I         | I         |      |
| QUEUE_KNI_RX:          | I            | 57%      | I        | I        | I         | I         | I         |      |
| QUEUE_KNI_TX:          | I            | I        | I        | I        | I         | I         | I         |      |
| QUEUE_THREAD_KNI:      | I            | 3%       | I        | I        | I         |           | I         |      |
| QUEUE_MCDMA_RX:        | I            |          | I        | 7%       | I         | 5%        | I         |      |
| QUEUE_MCDMA_TX:        | I            | I        | I        | I        | I         | I         | I         |      |
| QUEUE_THREAD_MCDMA:    | I            |          | I        | 8%       | I         | 24%       | I         |      |
| QUEUE_THREAD_VNPU:     | I            |          | I        | I        | I         |           | I         |      |
| QUEUE_CRYPTO_RX:       | I            |          | I        | I        | I         |           | I         |      |
| QUEUE_CRYPTO_TX:       | I            | I        | I        | I        | I         | I         | I         |      |
| QUEUE_THREAD_IPC:      | I            | I        | I        | I        | I         | I         | I         |      |
| MCDMA_FLUSH:           | I            | I        | I        | 59%      | 54%       | 51%       | I         |      |
| QUEUE_THREAD_TYPE_MAX: | I            | I        | I        | I        | I         | I         | I         |      |
| 300-Sec Avg:           | lcore00 lco  | re01 lco | re02 lco | re03 lcc | pre04 lcc | pre05 lcc | re06 lcor | e07  |
| IDLE:                  | I            | 99%      | 100%     | 31%      | 30%       | 32%       | I         |      |
| QUEUE_PORT_RX:         | I            | 0%       | I        | I        | I         | I         | I         |      |
| QUEUE_PORT_TX:         | I            |          | I        | I        | I         |           | I         |      |
| QUEUE_VNPU_RX:         | I            | I        | I        |          | I         | I         | I         |      |
| QUEUE_VNPU_TX:         | I            | I        | I        |          | I         | I         | I         |      |
| QUEUE_KNI_RX:          | I            | I        | I        | I        | I         | I         | I         |      |
| QUEUE_KNI_TX:          | I            | I        | I        | I        |           | I         | I         |      |
| QUEUE_THREAD_KNI:      | I            | I        | I        | I        |           | I         | I         |      |
| QUEUE_MCDMA_RX:        | I            | I        | I        | 0%       | 0%        | 0%        | I         |      |
| QUEUE_MCDMA_TX:        | I            | I        | I        | I        |           |           | I         |      |
| QUEUE_THREAD_MCDMA:    | I            | I        | I        | I        |           |           | I         |      |
| I                      |              |          |          |          |           |           |           |      |

Т

٦

|        | QUEUE_THREAD_VNPU:     | I           | T        | I        | I        | I        | I        | T        |      |
|--------|------------------------|-------------|----------|----------|----------|----------|----------|----------|------|
| 1      | QUEUE_CRYPTO_RX:       | I           | T        | I        | I        |          | I        | I        |      |
|        | QUEUE_CRYPTO_TX:       | I           | T        | I        | I        |          | I        | I        |      |
| 1      | QUEUE_THREAD_IPC:      | I           | T        | I        | I        |          | I        | T        |      |
| 1      | MCDMA_FLUSH:           | I           | T        | I        | 68%      | 698      | 67%      | T        |      |
| '<br>1 | QUEUE_THREAD_TYPE_MAX: | I           | I        |          |          |          | I        | T        |      |
|        | 900-Sec Avg:           | lcore00 lco | re01 lco | re02 lco | re03 lco | re04 lcc | re05 lcc | re06 lco | re07 |
| I      | IDLE:                  | I           | 99%      | 100%     | 31%      | 31%      | 32%      | T        |      |
| 1      | QUEUE_PORT_RX:         |             | 0%       | I        | I        |          | I        | I        |      |
| '<br>  | QUEUE_PORT_TX:         |             | I        | I        | I        |          | I        | I        |      |
| '<br>  | QUEUE_VNPU_RX:         |             | I        | I        | I        |          | I        | I        |      |
|        | QUEUE_VNPU_TX:         | I           | I        | I        | I        |          | I        | I        |      |
| '<br>  | QUEUE_KNI_RX:          | I           | I        | I        | I        |          | I        | I        |      |
| '<br>  | QUEUE_KNI_TX:          | I           | I        | I        | I        |          | I        | I        |      |
|        | QUEUE_THREAD_KNI:      | I           | T        |          | I        |          | I        | I        |      |
|        | QUEUE_MCDMA_RX:        | I           | I        |          | 0%       | 0%       | 0%       | I        |      |
|        | QUEUE_MCDMA_TX:        | I           | T        |          | I        |          | I        | I        |      |
|        | QUEUE_THREAD_MCDMA:    | I           |          |          |          |          | I        | I        |      |
|        | QUEUE_THREAD_VNPU:     | I           |          |          |          |          | I        | I        |      |
|        | QUEUE_CRYPTO_RX:       | I           |          |          |          |          | I        | I        |      |
|        | QUEUE_CRYPTO_TX:       | I           |          |          |          |          | I        | I        |      |
|        | QUEUE_THREAD_IPC:      | I           |          |          | I        |          | I        | I        |      |
|        | MCDMA_FLUSH:           | I           |          |          | 68%      | 68%      | 67%      | I        |      |
|        | QUEUE_THREAD_TYPE_MAX: | I           |          | I        | I        |          |          | I        |      |
|        |                        |             |          |          |          |          |          |          |      |

| thread 2 QUEUE_POR<br>thread 2 IDLE                                             |         | .22                        | ~       |
|---------------------------------------------------------------------------------|---------|----------------------------|---------|
| thread 5 MCDMA_FLU<br>thread 5 IDLE<br>thread 5 QUEUE_THR                       | 40      | .74<br>.13<br>2.13         | 8       |
| thread 1 QUEUE_KNI<br>thread 1 QUEUE_POR<br>thread 1 IDLE<br>thread 1 QUEUE_THR | T_RX 40 | .39<br>.72<br>.13<br>.76   | olo olo |
| thread 3 QUEUE_THR<br>thread 3 MCDMA_FLU<br>thread 3 IDLE<br>thread 3 QUEUE_MCD | SH 38   | .17<br>3.31<br>5.28<br>.24 | olo olo |
| thread 4 IDLE<br>thread 4 MCDMA_FLU                                             |         | 5.03<br>8.97               |         |

To view CPU utilization for the VM without the IFTASK vCPUs, use the **show cpu info** command. For more detailed information use the **verbose** keyword.

```
[local]mySystem# show cpu info
Card 1, CPU 0:
 Status
                        : Active, Kernel Running, Tasks Running
 Load Average
                        : 8.99, 9.50, 8.20 (11.89 max)
 Total Memorv
                        : 16384M
 Kernel Uptime
                        : OD OH 49M
 Last Reading:
   CPU Usage
                        : 16.6% user, 10.5% sys, 0.0% io, 4.6% irq, 68.3% idle
                       : 5 (1, 2, 3, 4, 5)
: 234 processes / 54 tasks
   Poll CPUs
   Processes / Tasks
                        : 353.452 kpps rx, 3612.279 mbps rx, 282.869 kpps tx, 2632.760 mbps
   Network
tx
   File Usage
                        : 2336 open files, 1631523 available
   Memory Usage
                        : 4280M 26.1% used, 42M 0.3% reclaimable
 Maximum/Minimum:
    CPU Usage
                        : 23.2% user, 11.2% sys, 0.1% io, 5.5% irq, 61.5% idle
    Poll CPUs
                        : 5 (1, 2, 3, 4, 5)
   Processes / Tasks
                       : 244 processes / 54 tasks
                       : 453.449 kpps rx, 4635.918 mbps rx, 368.252 kpps tx, 3483.816 mbps
   Network
tx
   File Usage
                        : 3104 open files, 1630755 available
                        : 4318M 26.4% used, 46M 0.3% reclaimable
   Memorv Usage
```

## Capacity, CEPS and Throughput

Sizing a VPC-SI instance requires modeling of the expected call model.

Initial software versions support up to 2 CFs and 30 SFs.

Many service types require more resources than others. Packet size, throughput per session, CEPS (Call Events per Second) rate, IPSec usage (site-to-site, subscriber, LI), contention with other VMs, and the underlying hardware type (CPU speed, number of vCPUs) will further limit the effective number of maximum subscribers. Qualification of a call model on equivalent hardware and hypervisor configuration is required.

## **Diagnostics and Monitoring**

Because VPC-SI runs within VMs, no hardware diagnostics or monitoring are provided. Retrieval of hardware sensor data (temperature, voltage, memory errors) are accomplished via the hypervisor and external monitoring systems.

VPC-SI monitors and exports vCPU, vRAM, and vNIC usage through existing mechanisms including CLI **show** commands, bulkstats and MIB traps. However, an operator may find that monitoring physical CPU, RAM, and NIC values in the hypervisor is more useful.

Because vNICs have a variable max throughput (not defined as 1 Gbps or 10 Gbps for example), counters and bulkstats that export utilization as a percentage of throughput may have little value. Absolute values (bps) can be obtained from VPC-SI, but where possible physical infrastructure utilization should be obtained from the hypervisor. This would not apply to pass-through PF NICs, as those will have a fixed maximum throughput.

## StarOS VPC-SI Build Components

The following StarOS build filename types are associated with VPC-SI:

- qvpc-si-<version>.iso initial installation or startover ISO file.
- qvpc-si-<version>.bin update, upgrade or recovery file for a system that is already running. For additional
  information refer to the StarOS Management Operations chapter.
- qvpc-si-template-libvirt-kvm-<version>.tgz KVM libvirt template plus ssi install.sh.
- qvpc-si-template-vmware-<version>.ova VMware OVA template.
- qvpc-si-<version>.qcow2.gz KVM QCOW2 disk template.

## **VPC-SI Boot Parameters**

The boot parameters file provides a means to pass configuration items to StarOS before it boots. These parameters specify items such as the management, service, and VNFM interface details, as well as configuration for the Internal Forwarder Task (iftask) created at StarOS start up.

The boot parameters are sourced in multiple ways, with all methods using the same parameter names and usage. The first location for the boot parameters file is on the first partition of the first VM drive, for example, */boot1/param.cfg*. The second location searched is on the configuration drive, which is a virtual CD-ROM drive. If you are using OpenStack, specify the target boot parameters file name as *staros\_param.cfg*. If you are not using OpenStack, create an ISO image with *staros\_param.cfg* in the root directory and attach this ISO to the first virtual CD-ROM drive of the VM.

As the VM boots, the param.cfg file is parsed first by the preboot environment known as CFE. Once the VM starts Linux, the virtual CD-ROM drive is accessed to parse the staros\_param.cfg file. If there are any conflicts with values stored in the */boot1/param.cfg* file, parameters in staros\_param.cfg take precedence.

## Format of the Boot Parameters File

The structure of the boot parameters file is:

VARIABLE\_NAME = VALUE

Specify one variable per line with a newline as the end of the line terminator (UNIX text file format). Variable names and values are case insensitive. Invalid values are ignored and an error indication is displayed on the VM console. If there are duplicate values for a variable (two different values specified for the same variable name), the last value defined is used.

Numeric values do not need to be zero padded. For example a PCI\_ID of 0:1:1.0 is treated the same as 0000:01:01.0.

### **Network Interface Identification**

VPC-SI assigns the vNIC interfaces in the order offered by the hypervisor. You cannot be guaranteed that the order of the vNICs as listed in the hypervisor CLI/GUI is the same as how the hypervisor offers them to the VM.

The order that VPC-SI finds the vNICs is subject to the PCI bus enumeration order and even paravirtual devices are represented on the PCI bus. The PCI bus is enumerated in a depth first manner where bridges are explored before additional devices at the same level. If all the network interfaces are of the same type then knowing the PCI topology is sufficient to get the vNIC order correct. If the network interfaces are of different types, then the order is dependent on the PCI topology plus the device driver load order inside the VM. The

device driver load order is not guaranteed to be the same from software release to release but in general paravirtual devices are prior to pass-through devices.

There are several methods available to identify NICs.

- MAC address: MAC address of the interface
- Virtual PCI ID
- Bonded interfaces: When using network device bonding, network interfaces are identified to serve as the slave interface role. The slave interfaces in the bond are identified using MAC, PCI ID, or Interface type.
- Interface type and instance number.

#### **Virtual PCI ID**

Devices on a PCI bus are identified by a unique tuple known as the domain, bus, device, and function numbers. These identifiers can be identified in several ways.

Inside the guest, the **lspci** utility shows the bus configuration:

# lspci

```
00:00.0 Host bridge: Intel Corporation 440FX - 82441FX PMC [Natoma] (rev 02)
00:01.0 ISA bridge: Intel Corporation 82371SB PIIX3 ISA [Natoma/Triton II]
00:01.1 IDE interface: Intel Corporation 82371SB PIIX3 USE [Natoma/Triton II]
00:01.2 USB controller: Intel Corporation 82371SB PIIX3 USB [Natoma/Triton II] (rev 01)
00:01.3 Bridge: Intel Corporation 82371AB/EB/MB PIIX4 ACPI (rev 03)
00:02.0 VGA compatible controller: Cirrus Logic GD 5446
00:03.0 System peripheral: Intel Corporation 6300ESB Watchdog Timer
00:04.0 Unclassified device [00ff]: Red Hat, Inc Virtio memory balloon
00:05.0 Ethernet controller: Red Hat, Inc Virtio network device
00:06.0 Ethernet controller: Red Hat, Inc Virtio network device
```

The domain, bus, device, and function numbers for this virtual bus are shown here:

#### Table 2: Virtual PCI IDs

| Line                                                                                       | Domain | Bus | Device | Function |
|--------------------------------------------------------------------------------------------|--------|-----|--------|----------|
| 00:00.0 Host bridge: Intel Corporation 440FX - 82441FX PMC<br>[Natoma] (rev 02)            | 0      | 0   | 0      | 0        |
| 00:01.0 ISA bridge: Intel Corporation 82371SB PIIX3 ISA<br>[Natoma/Triton II]              | 0      | 0   | 1      | 0        |
| 00:01.1 IDE interface: Intel Corporation 82371SB PIIX3 IDE<br>[Natoma/Triton II]           | 0      | 0   | 1      | 1        |
| 00:01.2 USB controller: Intel Corporation 82371SB PIIX3 USB<br>[Natoma/Triton II] (rev 01) | 0      | 0   | 1      | 2        |
| 00:01.3 Bridge: Intel Corporation 82371AB/EB/MB PIIX4 ACPI (rev 03)                        |        | 0   | 1      | 3        |
| 00:02.0 VGA compatible controller: Cirrus Logic GD 5446                                    | 0      | 0   | 2      | 0        |

| Line                                                                   | Domain | Bus | Device | Function |
|------------------------------------------------------------------------|--------|-----|--------|----------|
| 00:03.0 System peripheral: Intel Corporation 6300ESB Watchdog<br>Timer | 0      | 0   | 3      | 0        |
| 00:04.0 Unclassified device [00ff]: Red Hat, Inc Virtio memory balloon | 0      | 0   | 4      | 0        |
| 00:05.0 Ethernet controller: Red Hat, Inc Virtio network device        | 0      | 0   | 5      | 0        |
| 00:06.0 Ethernet controller: Red Hat, Inc Virtio network device        | 0      | 0   | 6      | 0        |

For libvirt-based virtual machines, you can get the virtual PCI bus topology from the **virsh dumpxml** command. Note that the libvirt schema uses the term *slot* for the device number. This is a snippet of the xml description of the virtual machine used in the previous example:

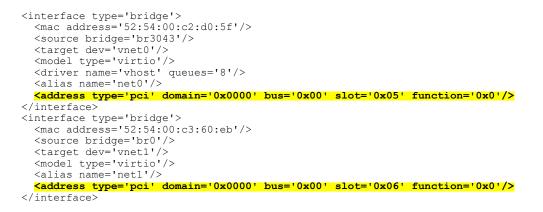

#### **Interface Type and Instance Number**

Here the NIC is identified by its type using its Linux device driver name (virtio\_net, vmxnet3, ixgbe, i40e, etc) and its instance number. The instance number is based on PCI enumeration order for that type of interface starting at instance number 1. The interface type is available to identify both paravirtual types as well as pass-through interfaces and SR-IOV virtual functions. The PCI enumeration order of devices on the PCI bus can be seen from the **lspci** utility.

For example, a CF with the following guest PCI topology indicates that virtio\_net interface number1 is the Ethernet controller at 00:05.0 and virtio\_net interface number 2 is the Ethernet Controller at 00:06.0. The output is from the **lspci** command executed in the guest:

# lspci

00:00.0 Host bridge: Intel Corporation 440FX - 82441FX PMC [Natoma] (rev 02) 00:01.0 ISA bridge: Intel Corporation 82371SB PIIX3 ISA [Natoma/Triton II] 00:01.1 IDE interface: Intel Corporation 82371SB PIIX3 IDE [Natoma/Triton II] 00:01.2 USB controller: Intel Corporation 82371SB PIIX3 USB [Natoma/Triton II] (rev 01) 00:01.3 Bridge: Intel Corporation 82371AB/EB/MB PIIX4 ACPI (rev 03) 00:02.0 VGA compatible controller: Cirrus Logic GD 5446 00:03.0 System peripheral: Intel Corporation 6300ESB Watchdog Timer 00:04.0 Unclassified device [00ff]: Red Hat, Inc Virtio memory balloon **00:05.0 Ethernet controller: Red Hat, Inc Virtio network device** 

I

#### 00:06.0 Ethernet controller: Red Hat, Inc Virtio network device

Here is the complete list of the supported Linux drivers:

#### Table 3: Supported Linux Drivers

| Туре                                  | PCI Vendor / Device ID | Driver Name |
|---------------------------------------|------------------------|-------------|
| VIRTIO (paravirtual NIC for KVM)      | 0x10af/0x1000          | virtio_net  |
| VMXNET3 (paravirtual NIC for VMware)  | 0x15ad / 0x07b0        | vmxnet3     |
| Intel 10 Gigabit Ethernet             | 0x8086 / 0x10b6        | ixgbe       |
|                                       | 0x8086 / 0x10c6        |             |
|                                       | 0x8086 / 0x10c7        |             |
|                                       | 0x8086 / 0x10c8        |             |
|                                       | 0x8086 / 0x150b        |             |
|                                       | 0x8086 / 0x10dd        |             |
|                                       | 0x8086 / 0x10ec        |             |
|                                       | 0x8086 / 0x10f1        |             |
|                                       | 0x8086 / 0x10e1        |             |
|                                       | 0x8086 / 0x10db        |             |
|                                       | 0x8086 / 0x1508        |             |
|                                       | 0x8086 / 0x10f7        |             |
|                                       | 0x8086 / 0x10fc        |             |
|                                       | 0x8086 / 0x1517        |             |
|                                       | 0x8086 / 0x10fb        |             |
|                                       | 0x8086 / 0x1507        |             |
|                                       | 0x8086 / 0x1514        |             |
|                                       | 0x8086 / 0x10f9        |             |
|                                       | 0x8086 / 0x152a        |             |
|                                       | 0x8086 / 0x1529        |             |
|                                       | 0x8086 / 0x151c        |             |
|                                       | 0x8086 / 0x10f8        |             |
|                                       | 0x8086 / 0x1528        |             |
|                                       | 0x8086 / 0x154d        |             |
|                                       | 0x8086 / 0x154f        |             |
|                                       | 0x8086 / 0x1557        |             |
| Intel 10 Gigabit NIC virtual function | 0x8086 / 0x10ed        | ixgbevf     |
|                                       | 0x8086 / 0x1515        |             |

| Туре          | PCI Vendor / Device ID | Driver Name |
|---------------|------------------------|-------------|
| Cisco UCS NIC | 0x1137 / 0x0043        | enic        |
|               | 0x1137 / 0x0044        |             |
|               | 0x1137 / 0x0071        |             |
|               |                        |             |

## **Configuring VPC-SI Boot Parameters**

VPC-SI VMs have one interface configured to connect to the management network. This interface is typically configured in StarOS and should be part of the Day 0 configuration. The management interface supports static address assignment through the main StarOS configuration file.

An additional 0 to 4 network interfaces serve as service ports. These interfaces are configured by StarOS. Typically these ports are configured as trunk ports in the VNF infrastructure (VNFI).

VPC-SI VMs have the option of having a network interface that is connected to the virtual network function (VNF) manager (VNFM) if it exists. This interface can be configured via DHCP or static IP assignment and is used to talk to a VNFM or higher level orchestrator. This interface is enabled before the main application starts.

| Parameter                   | Description                                                                                                    |  |  |  |
|-----------------------------|----------------------------------------------------------------------------------------------------|--|--|--|
| MGMT_INTERFACE=value        | Interface to the management port on the VPC-SI VM. Valid values are:                                           |  |  |  |
|                             | • MAC: xx:xx:xx:xx:xx:xx                                                                                       |  |  |  |
|                             | • PCI_ID: xxx:xx.x<br>(Domain:Bus:Device.Function)                                                             |  |  |  |
|                             | • TYPE: drive-name-instance-number                                                                             |  |  |  |
|                             | • BOND: <i>slave-interface-A</i> , <i>slave-interface-B</i>                                                    |  |  |  |
|                             | Refer to Network Interface Identification, on page 12 for information on determining the interface identifier. |  |  |  |
| SERVICE#_INTERFACE=value    | Interface to a service port number #, where # can be from 1 to 4.                                              |  |  |  |
|                             | Service interfaces support the same values listed above for the <b>MGMT_INTERFACE</b> .                        |  |  |  |
| SERVICE_INTERFACE_MTU=value | By default, the IFTASK process sets the interface maximum transmission unit (MTU) size as 2100 bytes.          |  |  |  |
|                             | <i>value</i> must be an integer from 576 to 9100 bytes.                                                        |  |  |  |

#### Table 4: VPC-SI Boot Parameters

ſ

| Parameter                                                    | Description                                                                                                    |
|--------------------------------------------------------------|----------------------------------------------------------------------------------------------------|
| VNFM_INTERFACE=value                                         | Optional network interface to the Virtual Network<br>Function Manager (VNFM) or orchestrator.                                                                                                    |
|                                                              | VNFM interfaces support the same values listed above for the <b>MGMT_INTERFACE</b> .                                                                                                    |
| <b>VNFM_IPV4_ENABLE</b> ={true   false }                     | Enables the VNFM interface.                                                                                                    |
| <b>VNFM_IPV4_DHCP_ENABLE</b> ={ <i>true</i>   <i>false</i> } | Enables DHCP to the VNFM.                                                                                                    |
| VNFM_IPV4_ADDRESS=value                                      | Specifies the IP address for the VNFM where DHCP is not used.                                                                                                    |
| VNFM_IPV4_NETMASK=value                                      | Specifies the netmask for the IP address of the VNFM where DHCP is not used.                                                                                                    |
| VNFM_IPV4_GATEWAY=value                                      | Specifies the gateway for the IP address of the VNFM where DHCP is not used.                                                                                                    |
| IFTASK_CRYPTO_CORES=value                                    | (Optional)                                                                                                    |
|                                                              | (Optional) IFTASK_CRYPTO_CORES                                                                                                    |
|                                                              | When IFTASK_SERVICE_TYPE is configured to "2" (EPDG), this parameter specifies the percentages of iftask cores                                                                                                    |
|                                                              | to allocate to crypto processing. Values can range<br>from 0 to 50 percent, though the cores dedicate will<br>be capped at 4.                                                                                                    |
|                                                              | The default is 0.                                                                                                    |
|                                                              | This parameter should only be used if the<br>IFTASK_SERVICE_TYPE is set to "2" (EPDG). If<br>it is set to any                                                                                                    |
|                                                              | other service type, then this parameter should be set to "0".                                                                                                    |
| IFTASK_MCDMA_CORES=value                                     | (Optional) Sets the number of cores assigned to<br>Multi-channel Direct Memory Access (MCDMA) to<br>be a percentage of total iftask cores. You must first<br>define IFTASK_CORES parameter above. NOTE:<br>When NUMA optimization is enabled and also this<br>MCDMA core count setting is configured you must<br>set IFTASK_CORES=percentage-of-cores to be an<br>even number. This ensures that the MCDMA threads<br>are evenly distributed across the NUMA nodes. |

| Parameter                 | Description                                                                                                    |
|---------------------------|----------------------------------------------------------------------------------------------------|
| CHASSIS_ID=value          | The chassis ID protects select commands in the CLI<br>configuration such as administrator credentials, snmp<br>community, radius/diameter data, and the<br>authentication data. It is required to save or load<br>configuration and is normally generated using random<br>data and a user seed from a CLI command. The<br>chassis ID is then saved on the "/flash" storage of the<br>system to be used later to load saved configurations.                                   |
|                           | Configuring this option loads the the chassis ID from<br>the parameters configuration files from /flash. The<br>chassis id on /flash will be ignored (i.e. support<br>upgrade from previous version) and generation of<br>new chassis id using the CLI commands will be<br>prevented. The chassis ID will no longer be stored on<br>/flash if provided using this method. This will also<br>require ESC (or another VNFM) to manage and<br>provide the chassis id to the VM. |
| IFTASK_SERVICE_TYPE=value | (Optional) Specifies the service type being deployed<br>in order to calculate the service memory and enable<br>service-specific features. The default is 0.                                                                                                    |
|                           | The following service types can be specified:<br>• 0 = VPC service type                                                                                                    |
|                           | • 1 = GiLAN service type                                                                                                    |
|                           | • 2 = ePDG service type                                                                                                    |
|                           | • 3 = CUPS controller service type                                                                                                    |
|                           | • 4 = CUPS forwarder service type                                                                                                    |

#### Example params.cfg

```
MGMT_INTERFACE=MAC:00:01:02:03:04:05
SERVICE1_INTERFACE=PCI_ID:0000:01:02.0
SERVICE2_INTERFACE=PCI_ID:0000:01:03.0
VNFM_INTERFACE=MAC:00:01:02:03:04:AA
VNFM_IPV4_ENABLE=true
VNFM_IPV4_DHCP_ENABLE=false
VNFM_IPV4_ADDRESS=10.1.1.100
VNFM_IPV4_ADDRESS=10.1.1.100
VNFM_IPV4_GATEWAY=10.1.1.1
IFTASK_MCDMA_CORES=20
CHASSIS_ID=2sg9x1wqbj
IFTASK_SERVICE_TYPE=0
```

Use the StarOS command show cloud hardware iftask to verify that the iftask boot parameters took effect.

# **Software Installation and Network Deployment**

This guide assumes that VPC-SI has been properly installed to run in a virtual machine (VM) on a commercial off-the shelf (COTS) server.

For additional information on supported operating system and hypervisor packages, as well as platform configurations, please contact your Cisco representative. The Cisco Advanced Services (AS) group offer consultation, installation and network deployment services for the VPC-SI product.

٦